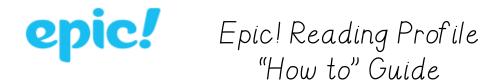

Here's how to access your reading profile on the Epic website, where you can read books online!

Go to my website and click on the "Epic" button to go to the Epic login page.

<u> 3newhope.weebly.com</u>

Once there, enter our class code: rpm0723

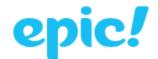

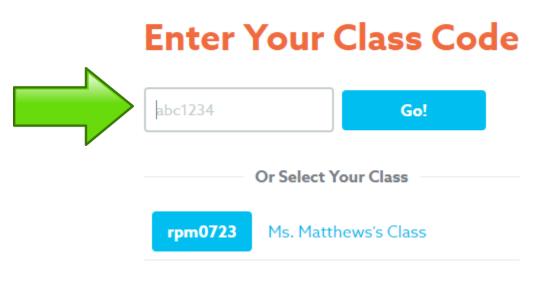

## Select <u>YOUR</u> profile by clicking on your picture.

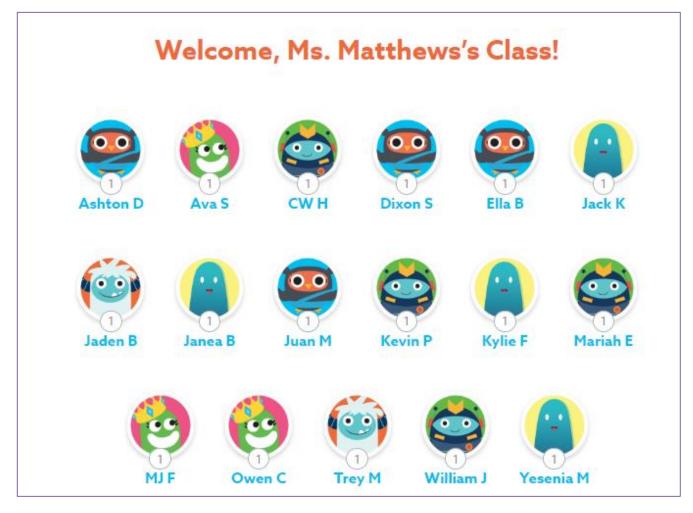

Then enter your pin and "go." You are ready to read!

| Please Enter Your PIN $	imes$ |  |
|-------------------------------|--|
| <u></u>                       |  |
| Ella B.                       |  |
| ####<br>Go                    |  |